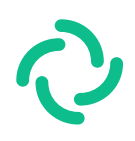

# Element Client Set up your home server

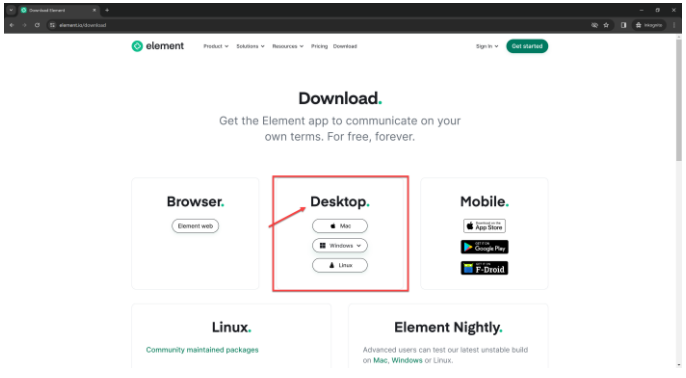

### Download the Element desktop client and install the client. <https://element.io/download> Click on "**Log in**".

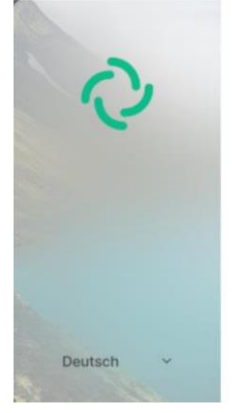

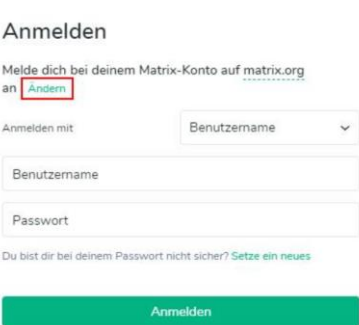

Specify the matrix home server of Osnabrück University. To do this, click on "**Ändern**":

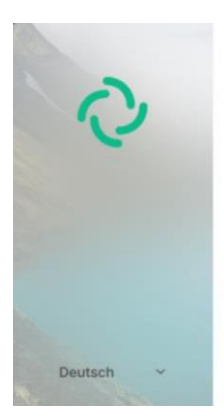

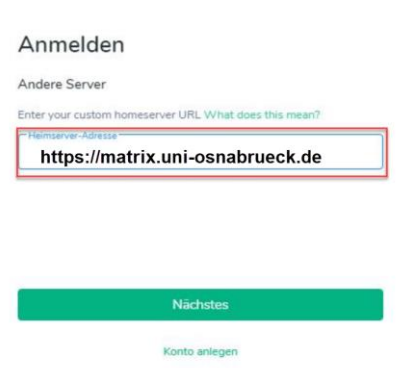

#### Enter https://matrix.uni-osnabrueck.de.

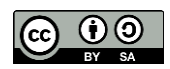

Handreichung "[Matrix]" von der Technischen Universität Dresden unter [CC BY-SA 4.0](https://creativecommons.org/licenses/by-sa/4.0/legalcode.de) [https://doc.matrix.tu-dresden.de/,](https://doc.matrix.tu-dresden.de/) bearbeitet und angepasst von VirtUOS Zentrum für Digitale Lehre, Campus-Management und Hochschuldidaktik.

"[Element \(software\) logo.svg](https://de.wikipedia.org/wiki/Datei:Element_(software)_logo.svg)" von New Vector Ltd. fällt in Gemeinfreiheit, da es keine Schöpfungshöhe erreicht.

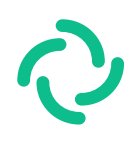

# Element Client Anmelden und Personen finden

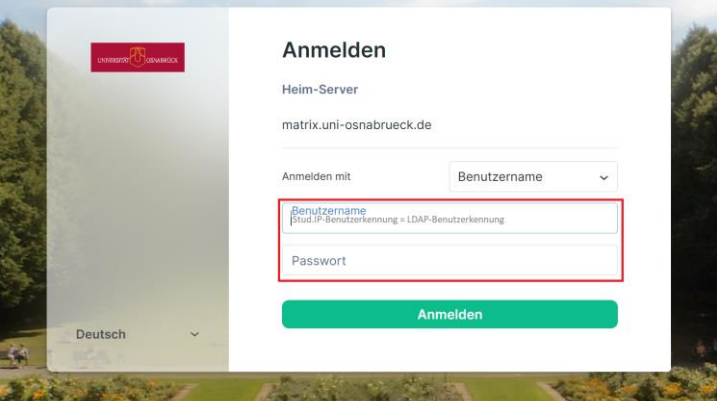

Abbrechen

address) **Password**: LDAP password (= Stud.IP password)

**User name**: LDAP ID (= Stud.IP user ID, only the login abbreviation, no e-mail

You can find other users under @Ihre\_LDAP-Kennung:uniosnabrueck.de

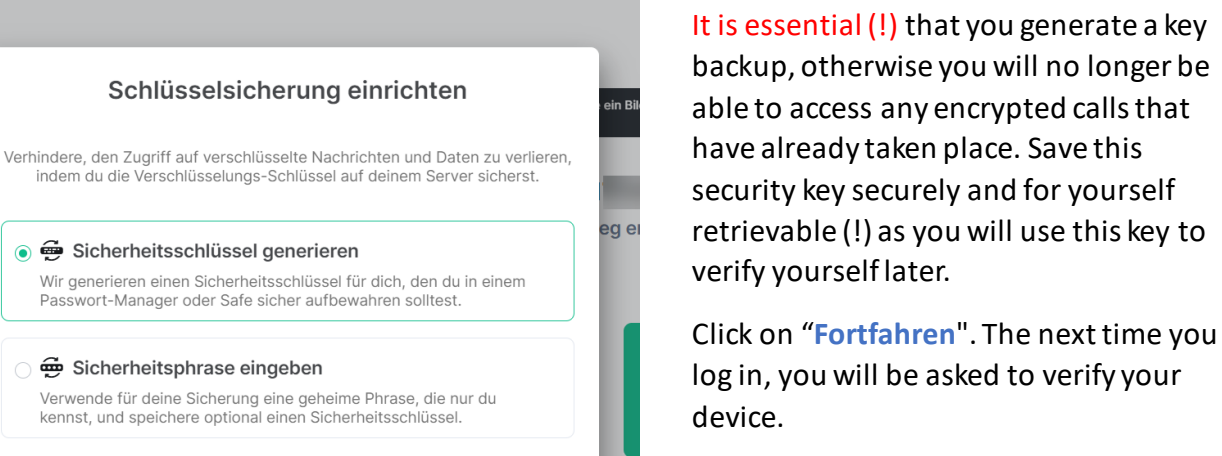

Then click on "**Mit Sicherheitsschlüssel verifizieren**".

#### **Finding people**

indem du die Verschlü

Passwort-Manager oc

You can only find users by their **name** or LDAP user ID:uni-osnabrueck.de (matrix ID), but **not** by their university email address. If you search for email addresses, you can create a room, but it will remain empty because Element cannot search for email addresses, only for Matrix IDs. The other person must have logged in to Element beforehand so that there is an account (see Log in and save key).

**Fortfahren** 

The account found should NOT be @LDAP user *ID:chat.virtuos.uni-osnabrueck.de*! These are old user accounts on the test server, which will be switched off in the medium term.

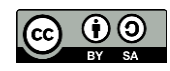

Handreichung "[Matrix]" von der Technischen Universität Dresden unter [CC BY-SA 4.0](https://creativecommons.org/licenses/by-sa/4.0/legalcode.de) [https://doc.matrix.tu-dresden.de/,](https://doc.matrix.tu-dresden.de/) bearbeitet und angepasst von VirtUOS Zentrum für Digitale Lehre, Campus-Management und Hochschuldidaktik.

"[Element \(software\) logo.svg](https://de.wikipedia.org/wiki/Datei:Element_(software)_logo.svg)" von New Vector Ltd. fällt in Gemeinfreiheit, da es keine Schöpfungshöhe erreicht.